# DTMF-Sequenzen in Cisco Meeting Server-Räumen konfigurieren

## Inhalt

**Einleitung Voraussetzungen Anforderungen** Verwendete Komponenten Hintergrundinformationen Konfigurieren 1. Erstellen Sie ein dtmfProfile-Objekt, und wenden Sie es global an. 2. Berechtigungen zum Ausführen der DTMF-Aktionen feinabstimmen Aktionen nur an einem bestimmten Ort zulassen Aktionen nur Benutzern mit einem Kennwort erlauben Zugehörige Informationen

## **Einleitung**

In diesem Dokument werden die Schritte zum Konfigurieren von DTMF-Sequenzen beschrieben, die es Benutzern ermöglichen, Aktionen in CMS-Bereichen (Cisco Meeting Server) auszuführen.

#### Voraussetzungen

#### Anforderungen

Cisco empfiehlt, dass Sie über Kenntnisse in folgenden Bereichen verfügen:

- Cisco Meeting-Server
- DTMF

#### Verwendete Komponenten

Die Informationen in diesem Dokument basierend auf folgenden Software- und Hardware-Versionen:

• Cisco Meeting Server mit Software Version 3.8

Die Informationen in diesem Dokument beziehen sich auf Geräte in einer speziell eingerichteten Testumgebung. Alle Geräte, die in diesem Dokument benutzt wurden, begannen mit einer gelöschten (Nichterfüllungs) Konfiguration. Wenn Ihr Netzwerk in Betrieb ist, stellen Sie sicher, dass Sie die möglichen Auswirkungen aller Befehle kennen.

## Hintergrundinformationen

In CMS können benutzerdefinierte DTMF-Sequenzen definiert werden, über die Raumteilnehmer Aktionen aufrufen können, die sich auf den Raum und seine Teilnehmer auswirken. Beispielsweise kann eine DTMF-Sequenz von einem Teilnehmer verwendet werden, um seine eigene Audiostummschaltung zu aktivieren, das Streaming des Meetings zu starten oder zu beenden oder das Meeting zu beenden.

Ein dtmfProfile definiert die DTMF-Sequenzen, die zum Aufrufen jeder einzelnen verfügbaren Aktion verwendet werden. Durch die Zuweisung eines dtmfProfile zu Systemen/Profilen über die CMS-API werden die DTMF-Sequenzen global verfügbar. Einschränkungen für die DTMF-Aktionen können durch die Erstellung von callLegProfiles mit unterschiedlichen Berechtigungen für die einzelnen Aktionen und durch deren Anwendung auf verschiedenen Ebenen der APIs optimiert werden.

#### Konfigurieren

1. Erstellen Sie ein dtmfProfile-Objekt, und wenden Sie es global an.

So erstellen Sie das dtmfProfile-Objekt:

- 1. Melden Sie sich auf der CMS-Webadmin-Seite an.
- 2. Navigieren Sie zu Konfiguration > API.
- 3. Navigieren Sie zum Abschnitt /api/v1/dtmfProfiles, und erweitern Sie ihn.
- 4. Klicken Sie auf Neu erstellen.

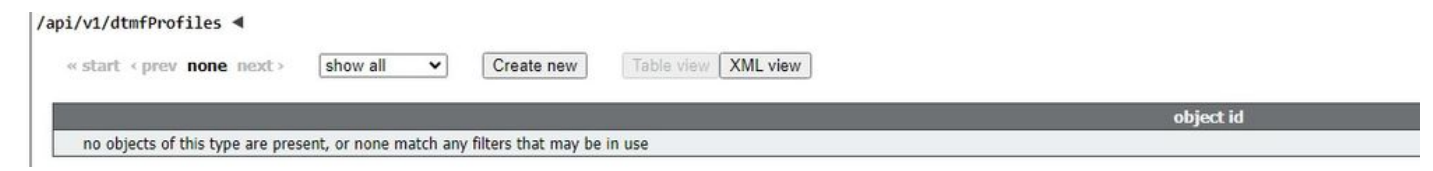

5. Legen Sie die DTMF-Sequenzen fest, die für die erforderlichen Aktionen verwendet werden sollen. In diesem Beispiel werden DTMF-Sequenzen für die Aktionen toggleMuteSelfAudio und endCall definiert.

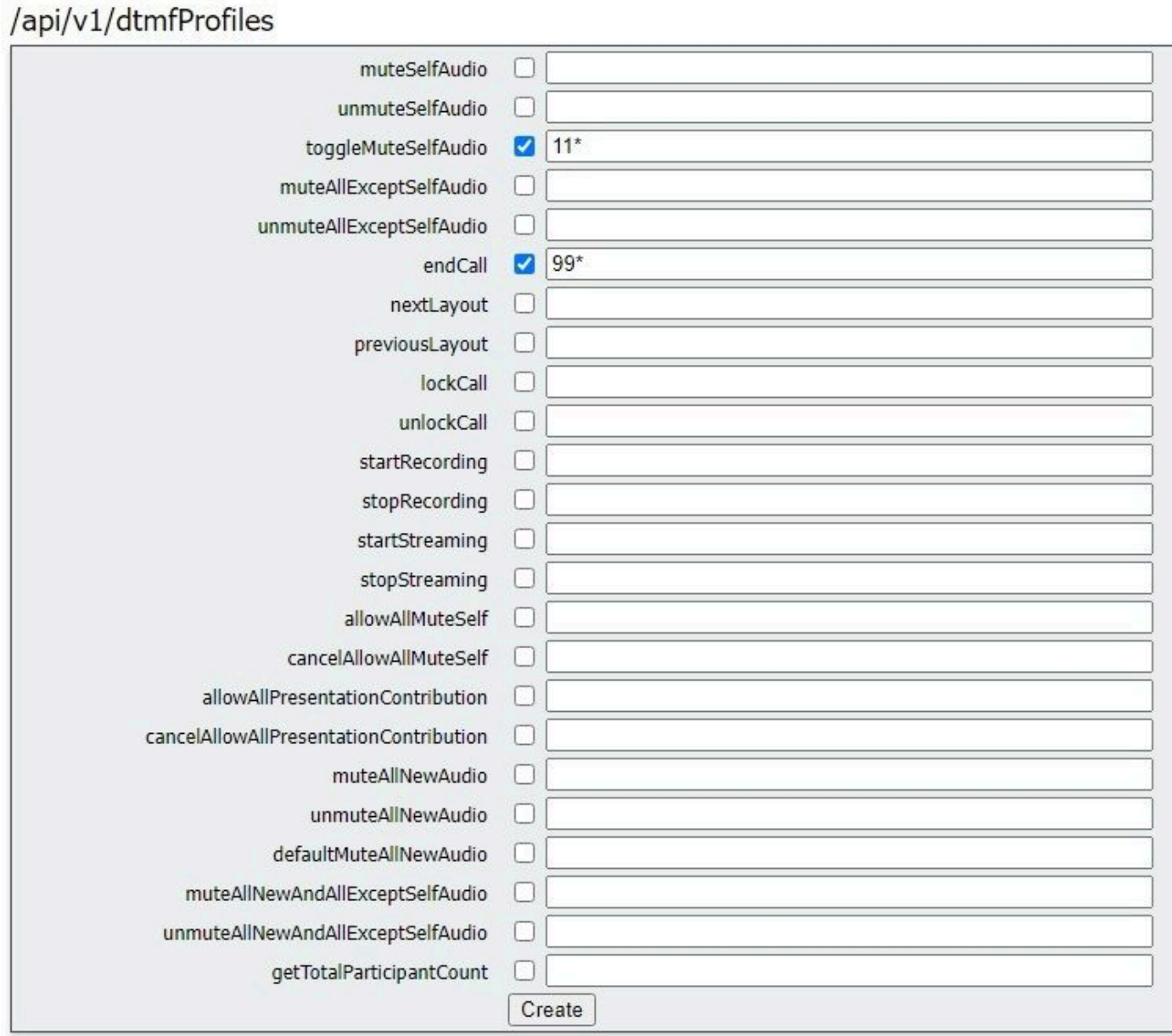

6. Klicken Sie auf Erstellen.

So wenden Sie dtmfProfile global an:

- 1. Navigieren Sie zu Konfiguration > API.
- 2. Navigieren Sie zum Abschnitt /api/v1/system/profiles, und erweitern Sie ihn.
- 3. Klicken Sie auf Anzeigen oder Bearbeiten.

![](_page_2_Picture_25.jpeg)

4. Klicken Sie in der Einstellung dtmfProfile auf Choose (Auswählen), und wählen Sie das zuvor erstellte Objekt aus.

5. Klicken Sie auf Ändern.

/api/v1/system/profiles

![](_page_3_Picture_70.jpeg)

#### 2. Berechtigungen zum Ausführen der DTMF-Aktionen feinabstimmen

Eine präzise Kontrolle der Berechtigungen zum Ausführen der DTMF-Aktion kann durch die Konfiguration von callLegProfiles erreicht werden, die auf verschiedenen Ebenen in der API angewendet werden können. Dieses Diagramm zeigt alle möglichen Ebenen:

![](_page_3_Figure_5.jpeg)

Die Ebene, auf der das callLegProfile angewendet wird, bestimmt den Gültigkeitsbereich. Profile, die auf niedrigeren Ebenen zugewiesen werden, setzen die oben festgelegten außer Kraft. Diese Beispiele veranschaulichen, wie dieses Prinzip verwendet werden kann, um das Aufrufen von

DTMF-Aktionen nur für bestimmte Bereiche oder Benutzer zu ermöglichen.

Aktionen nur an einem bestimmten Ort zulassen

Ein callLegProfile, das Berechtigungen zum Ausführen der DTMF-Aktionen ablehnt, kann auf der Ebene /System/profiles erstellt und angewendet werden. Anschließend kann ein weiteres callLegProfile erstellt und auf der coSpace-Ebene angewendet werden, wodurch der Umfang der Berechtigungen auf einen bestimmten coSpace (oder eine Gruppe von coSpaces, wenn auf mehrere angewendet) beschränkt wird.

- 1. Navigieren Sie zu Konfiguration > API.
- 2. Navigieren Sie zum Abschnitt /api/v1/callLegProfiles, und erweitern Sie ihn.
- 3. Klicken Sie auf Neu erstellen.

![](_page_4_Picture_76.jpeg)

- 4. Navigieren Sie zu den Aktionen, die deaktiviert werden sollen, und legen Sie sie auf false fest.
- 5. Klicken Sie auf Erstellen.

In diesem Beispiel wurde callLegProfile erstellt, um das Beenden des Meetings durch Festlegen von endCallAllowed auf false zu verhindern:

## /api/v1/callLegProfiles

![](_page_4_Figure_11.jpeg)

![](_page_5_Picture_0.jpeg)

Tipp: Wenn ein geeignetes callLegProfile bereits vorhanden ist, kann es geändert werden, anstatt ein neues zu erstellen.

6. Weisen Sie sie dem System/Profil zu, um die Aktion global zu deaktivieren:

#### /api/v1/system/profiles callLegProfile e3aad583-491f-4c32-8d77-aa479388fc89 Choose ø callProfile Choose

7. Erstellen Sie ein neues callLegProfile, um die Aktion zuzulassen. In diesem Beispiel wurde callLegProfile erstellt, wobei endCallAllowed auf true festgelegt wurde:

## /api/v1/callLegProfiles

![](_page_6_Picture_55.jpeg)

8. Navigieren Sie zu Configuration > API > /api/v1/coSpaces, und erweitern Sie ihn.

9. Suchen Sie den CoSpace, dem Sie ihn zuweisen möchten, und wählen Sie unter callLegProfile den von Ihnen erstellten CoSpace aus, um die Aktionen zuzulassen.

/api/v1/coSpaces/01d4b658-ccf3-48d2-b079-34c81c1e9791

![](_page_6_Picture_56.jpeg)

Da dieses callLegProfile auf einer niedrigeren API-Ebene angewendet wird, überschreibt es das callLegProfile, das zuvor auf /system/profiles angewendet wurde, sodass die DTMF-Aktionen nur von diesem CoSpace aus aufgerufen werden können.

Aktionen nur Benutzern mit einem Kennwort erlauben

Der Umfang der Berechtigungen kann auf eine Gruppe von Benutzern beschränkt werden, die besondere Rechte benötigen, z. B. Videobetreiber. Eine accessMethod kann mit einer eigenen Verzeichnisnummer erstellt werden, um auf einen coSpace mit einem bestimmten callLegProfile zuzugreifen, das die DTMF-Aktionen ermöglicht.

- 1. Navigieren Sie zu Configuration > API > /api/v1/coSpaces, und erweitern Sie ihn.
- 2. Wählen Sie aus der Liste den CoSpace aus, für den Sie die accessMethod erstellen möchten.

3. Klicken Sie in der Liste Zugehörige Objekte auf den Link /api/v1/coSpaces/<coSpace ID>/accessMethods:

Related objects: /api/v1/coSpaces

/api/v1/coSpaces/56e3aa90-93e4-4189-9882-0aa02d60d59c/accessMethods /api/v1/coSpaces/56e3aa90-93e4-4189-9882-0aa02d60d59c/coSpaceUsers

4. Geben Sie im URI-Feld eine Nummer ein, die sich berechtigte Benutzer in dieses Feld einwählen können.

5. Erstellen Sie einen Passcode. Wenn privilegierte Benutzer die accessMethod-Nummer wählen, müssen sie diesen Code gefolgt vom #-Zeichen eingeben, um in das Meeting zugelassen zu werden.

6. Wählen Sie unter callLegProfile das Profil aus, mit dem der Anruf beendet werden kann.

7. Geben Sie optional einen Namen für die accessMethod ein, damit diese im API-Explorer leicht erkennbar ist.

In diesem Beispiel wird eine accessMethod mit der Nummer 3001 erstellt, die Videobetreiber verwenden können, wenn sie dem coSpace beitreten (die Verzeichnisnummer 3000 wurde dem coSpace zugewiesen, reguläre Benutzer wählen diese Nummer, um an Meetings auf diesem Space teilzunehmen). Er ist durch ein Kennwort geschützt, und das callLegProfile, das das Beenden des Anrufs zulässt, wird ihm exklusiv zugewiesen.

/api/v1/coSpaces/56e3aa90-93e4-4189-9882-0aa02d60d59c/accessMethods/a410d047-cd33-43d8-8db2-0c377d19351c

![](_page_7_Picture_82.jpeg)

8. Wenden Sie das callLegProfile an, das die Aktionen nicht zulässt, indem Sie es System/Profilen zuweisen.

In diesem Beispiel muss dem CoSpace selbst kein callLegProfile zugewiesen werden. Er übernimmt das global angewendete Profil, und daher haben Benutzer, die dem Meeting durch Wählen der CoSpace-Nummer (3000) beitreten, keine Berechtigung, den Anruf über DTMF zu beenden.

/api/v1/coSpaces/56e3aa90-93e4-4189-9882-0aa02d60d59c

![](_page_8_Picture_24.jpeg)

Aufgrund dieser Konfiguration können Videobetreiber dem Meeting beitreten, indem sie die accessMethod-Nummer (3001) anstelle der coSpace-Nummer (3000) wählen. Ihre Anrufabschnitte verwenden das callLegProfile, das die Anwendung der Aktion ermöglicht. Daher können nur sie die definierte DTMF-Sequenz verwenden, um den Anruf zu beenden.

### Zugehörige Informationen

[Referenzhandbuch zur CMS 3.8-API](https://www.cisco.com/c/dam/en/us/td/docs/conferencing/ciscoMeetingServer/Reference_Guides/Version-3-8/Cisco-Meeting-Server-API-Reference-Guide-3-8.pdf)

#### Informationen zu dieser Übersetzung

Cisco hat dieses Dokument maschinell übersetzen und von einem menschlichen Übersetzer editieren und korrigieren lassen, um unseren Benutzern auf der ganzen Welt Support-Inhalte in ihrer eigenen Sprache zu bieten. Bitte beachten Sie, dass selbst die beste maschinelle Übersetzung nicht so genau ist wie eine von einem professionellen Übersetzer angefertigte. Cisco Systems, Inc. übernimmt keine Haftung für die Richtigkeit dieser Übersetzungen und empfiehlt, immer das englische Originaldokument (siehe bereitgestellter Link) heranzuziehen.